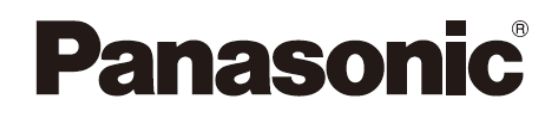

Kasutusjuhend **CD-stereosüsteem** Mudel nr **SC-PMX92 SC-PMX90**

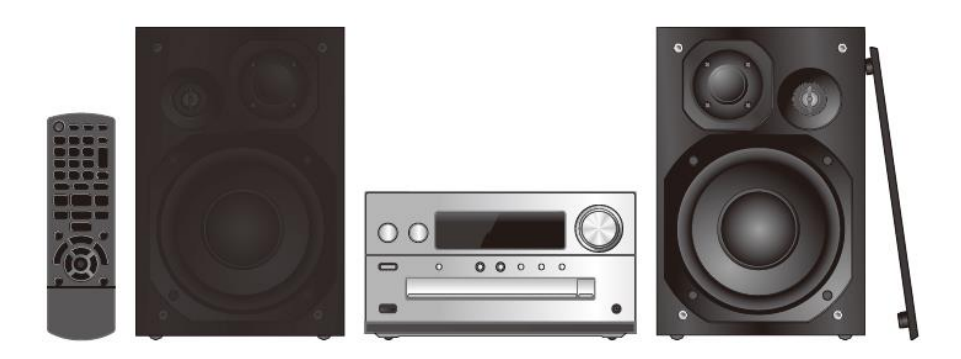

Täname teid antud toote ostmise eest.

Lugege antud kasutusjuhend enne toote kasutamist tähelepanelikult läbi ja hoidke võimalikuks uuesti läbivaatamiseks kindlas kohas alles.

### **Sisukord**

**Hooldamine Ettevaatusabinõud Toitejuhtmega seotud hoiatus Komplekti kuuluvad tarvikud Kõlarite paigutamine Ühenduste tegemine Ülevaade juhtnuppudest Puldi ettevalmistamine Lähemalt Bluetooth®-ist Bluetooth®-i toimingud Meedia teave Meedia sisestamine Meedia taasesitamise juhtnupud FM-raadio [PMX92] DAB/DAB+ Kell ja taimerid Heliefektid AUX IN-sisendi kasutamine Arvuti sisendi kasutamine Muud Tõrgete kõrvaldamine Tehnilised andmed** 

**Kasutage toimingute teostamiseks pulti. Võite kasutage ka põhiseadmel endal asuvaid nuppe, kui need on samad.** Teie süsteem ja joonised võivad välja näha erinevad. Käesolev kasutusjuhend käsitleb järgnevaid süsteeme.

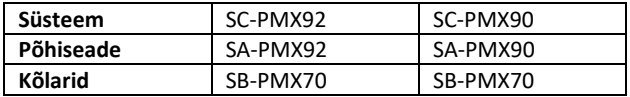

Kui pole teisiti mainitud, on käesoleva juhendi joonistel kujutatud seadet SC-PMX92.

- [PMX92]: tähistab ainult seadmele SC-PMX92 omaseid omadusi.
- [PMX90]: tähistab ainult seadmele SC-PMX90 omaseid omadusi.

Tootel (sh tarvikutel) toodud sümbolid tähistavad alljärgnevat.

- Vahelduvvool
- $==$  Alalisvool
- Klass II seade (toote konstruktsioon on kahekordselt lа isoleeritud)
- I Sees
- Í Ootel $\mathsf{d}\mathsf{b}$

### **Hooldamine**

• Kasutage antud süsteemi puhastamiseks pehmet, kuiva lappi.

• Ärge mitte mingil juhul kasutage antud süsteemi

puhastamiseks alkoholi, lahustit või bensiini.

• Enne kemikaaliga töödeldud lapi kasutamist lugege lapiga kaasas olnud juhiseid.

### **Ettevaatusabinõud**

### HOIATUS!

### **Seade**

- Süttimis-, elektrilöögi- või toote kahjustusohu
- vähendamiseks:
- ärge laske seadmel kokku puutuda vihma, niiskuse, tilkumise ega pritsmetega;
- ärge asetage seadmele vedelikega täidetud esemeid, näiteks vaase;

- kasutage ainult soovitatud tarvikuid;

- ärge eemaldage katteid;

- ärge remontige seadet iseseisvalt. Jätke seadme teenindamine kvalifitseeritud hooldetehnikute hooleks.

### ETTEVAATUST!

### **Seade**

• Süttimis-, elektrilöögi- või toote kahjustusohu vähendamiseks:

- ärge paigaldage ega asetage antud seadet raamaturiiulisse, sisseehitatud kappi ega mõnda teise piiratud ruumi. Tagage seadmele piisav ventilatsioon.

- Ärge takistage seadme ventilatsiooniavasid ajalehtede,

laudlinade, kardinate vms esemetega;

- Ärge asetage seadmele lahtist leeki, näiteks põlevaid küünlaid.

• Antud seade on ettenähtud ainult mõõdukas kliimas

kasutamiseks.

• Seadme lahtiühendamisvahendiks on toitejuhtme pistik. Paigaldage seade selliselt, et toitejuhtme pistiku saaks pistikupesast kohe välja tõmmata.

• Kasutatavad mobiiltelefonid võivad segada antud seadme tööd. Peaks nii juhtuma, suurendage antud seadme ja mobiiltelefoni vahelist kaugust.

• Antud seadmes kasutatakse laserit. Käesolevas juhendis kirjeldatust erinevate juhtseadiste või reguleerimiste või sooritustoimingute kasutamine võib tuua kaasa ohtliku kokkupuute kiirgusega.

### **Aku**

• Ärge murdke patareisid lahti ega lühistage neid.

- Ärge laadige leelis- või mangaanpatareisid.
- Ärge kasutage patareid, mille kate on lahti koorunud.
- Ärge kuumutage patareisid ega visake tulle.

• Ärge jätke patareisid pikaks ajaks otsese päikesevalguse käes olevasse suletud uste ja akendega sõidukisse.

• Kui te ei kavatse pulti pikema aja jooksul kasutada, võtke patarei puldist välja. Säilitage patareisid jahedas ja pimedas kohas.

• Patarei valesti asendamise korral eksisteerib plahvatusoht. Asendage ainult tootja poolt soovitatud tüübiga.

• Patareide utiliseerimisel võtke ühendust kohaliku

omavalitsuse või edasimüüjaga ja uurige, milline on õige viis utiliseerimiseks.

### **[Mandri-Euroopa, Ühendkuningriik ja Iirimaa]**

Vastavusdeklaratsioon (DoC)

"Panasonic Corporation" deklareerib käesolevaga, et antud toode vastab direktiivi 2014/53/EL põhinõudmistele ja teistele asjakohastele sätetele.

Kliendid võivad meie RE-toodete algupärase DoC koopia endale alla laadida meie DoC-serverist:

http://www.ptc.panasonic.eu

Volitatud esindaja kontakt: Panasonic Marketing Europe GmbH, Panasonic Testing Centre, Winsbergring 15, 22525 Hamburg, Saksamaa

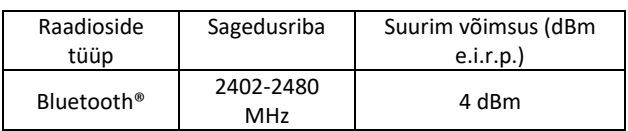

#### **Vana seadme ja vanade patareide utiliseerimine Ainult Euroopa Liidus ja taaskäitlussüsteemidega riikides**

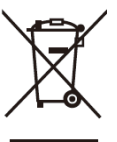

Need tootel, pakendil ja/või kaasas olevatel dokumentidel toodud sümbolid tähendavad, et kasutatud elektri- ja elektroonikatooteid ega patareisid ei tohi utiliseerida koos tavalise olmeprügiga.

Vanade toodete ja kasutatud patareid asjakohaseks töötlemiseks, taastamiseks ja taaskäitlemiseks viige nad vastavalt kehtivale seadusandlusele asjakohastesse kogumispunktidesse.

Vanade toodete ja akude õigesti utiliseerimisega aitate te säästa väärtuslikke ressursse ja hoida ära võimalikke negatiivseid mõjusid inimeste tervisele ja keskkonnale. Kogumise ja käitlemise kohta lisateabe saamiseks võtke ühendust kohaliku omavalitsusega.

Antud jäätmete vale utiliseerimine võib tuua kohalike õigusaktide alusel kaasa karistuse.

### **(Märkus patareisümboli kohta (alumine sümbol)):**

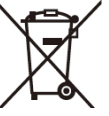

Seda sümbolit võidakse kasutada koos kemikaalisümboliga. Antud juhul vastab see seotud kemikaali suhtes direktiivi poolt sätestatud nõudmistega.

### **Komplekti kuuluvad tarvikud**

Veenduge, et seadmega on kaasas märgitud tarvikud.

**(Mandri-Euroopa) 1 x Vahelduvvoolu toitejuhe** (K2CQ2YY00107)

**1 x Kaugjuhtimispult** (N2QAYB001101)

**1 x Kaugjuhtimispuldi aku**

**2 x Kõlarijuhtmed** (REE1713)

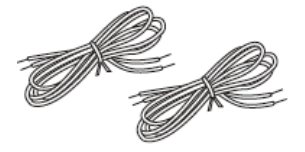

**([PMX92]) 1 x DAB-antenn** (N1CYYYY00022)

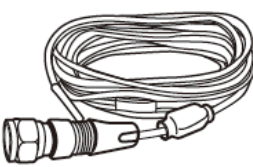

**([PMX90]) 1 x FM-siseantenn** (RSAX0002)

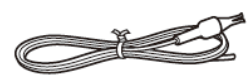

• Käesolevas juhendis nimetatud tootenumbrid on õiged seisuga detsember, 2018. Tootenumbreid võidakse muuta.

### **Kõlarite paigutamine**

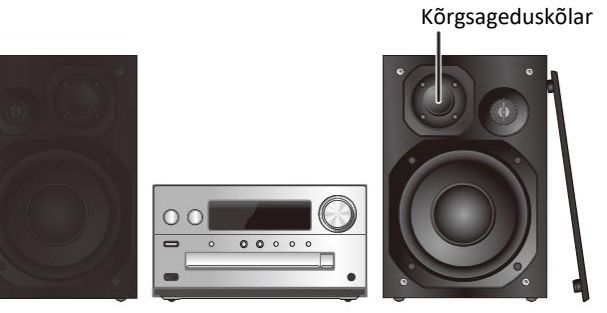

Paigutage kõlarid selliselt, et kõrgsageduskõlar asetseks siseküljel. Kõlarite kahjustamise vältimiseks ärge puudutage kõlarite koonuseid, kui olete kaitsevõrgud eemaldanud.

#### **Kasutage ainult kaasasolevaid kõlareid.**

Põhiseadme ja kõlarite kombinatsioon annab parima heli. Teiste kõlarite kasutamine võib süsteemi kahjustada ja halvendada heli kvaliteeti.

#### **Märkus**

• Hoidke kõlareid piisava ventilatsiooni tagamiseks põhiseadmest vähemalt 10 mm kaugusel.

• Asetage kõlarid tasasele ja kindlale pinnale.

• Antud kõlaritel puudub magnetvarjestus. Ärge pange neid telerite, arvutite või teiste magneetilisuse poolt kergesti mõjutatavate seadmete lähedale.

• Pikka aega suure helitugevusega töötamine võib süsteemi kahjustada ja vähendada süsteemi tööiga.

• Kõlarite kahjustamise vältimiseks vähendage järgnevate nähtuste ilmnemisel helitugevust:

- kui kuulete moonutatud heli;
- kui reguleerite helikvaliteeti.

#### **ETTEVAATUST!**

**• Kasutage kõlareid ainult koos soovitatud süsteemiga. Vastasel juhul võite kahjustada võimendit ja kõlareid ning põhjustada süttimise. Kahjustuste ilmnemisel või jõudluses ootamatute ilmsete muutuste tekkimisel pidage nõu tunnustatud teenindustehnikuga. • Teostage kõlarite kinnitamisel juhendis kirjeldatud toimingud.**

### **Ühenduste tegemine**

Ühendage vahelduvvoolu toitejuhe alles pärast kõigi teiste ühenduste tegemist.

[PMX92]

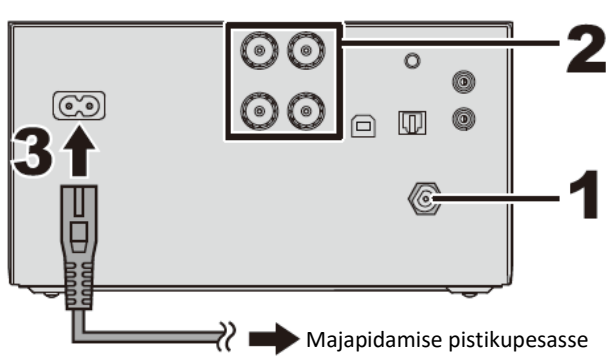

[PMX90]  $\circ$ 6 Ó w Majapidamise pistikupesasse

#### **1 Ühendage antenn.**

Paigutage antenn sinna, kus vastuvõtt on parim.

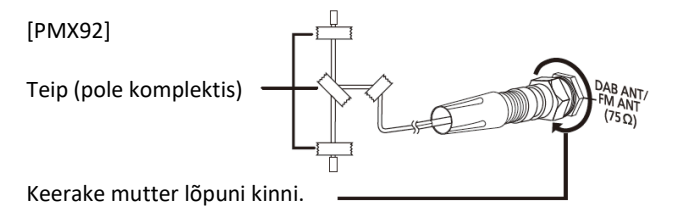

[PMX90]

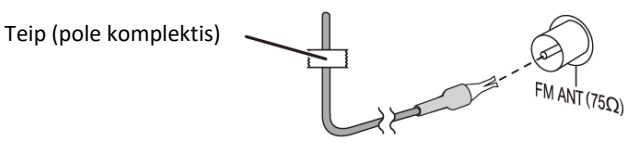

• Kui raadio vastuvõtt on kehv, kasutage välisantenni (pole komplektis).

#### **2 Ühendage kõlarid.**

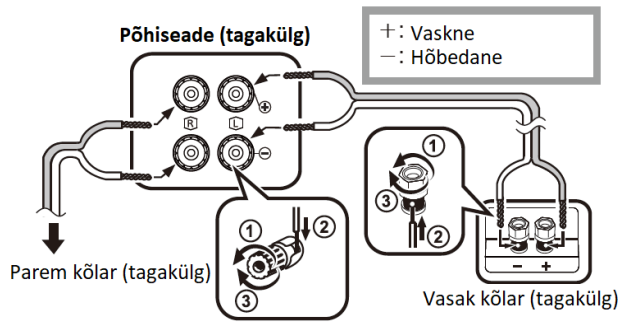

#### **Jälgige, et te ei ühendaks kõlarijuhtmeid vastaspolaarsusega kontaktidesse, kuna selline ühendamine võib kõlareid kahjustada.**

#### **3 Ühendage vahelduvvoolu toitejuhe**

Ärge kasutage vahelduvvoolu toitejuhet teiste seadmetega.

#### **Elektrienergia kokkuhoid**

Süsteem tarvitab väikeses koguses voolu ( 14) isegi ooterežiimis olles. Kui te süsteemi ei kasuta, katkestage vooluvarustus. Süsteemi lahtiühendamisel vooluvõrgust võivad mõned seaded kaotsi minna. Peate need hiljem uuesti seadistama.

### Teiste seadmete ühendamine

Teil on võimalik ühendada seadmega DVD-mängijat, portatiivset helimängijat jms.

#### **Märkus**

- Lahutage enne ühendamist vahelduvvoolu toitejuhe.
- Lülitage kõik seadmed välja ja lugege läbi asjakohased kasutusjuhised.
- Komponente ja kaableid müüakse eraldi.
- Kui soovite ühendada kirjeldatuist erinevaid seadmeid, pidage nõu heliseadmete edasimüüjaga.
- Adapteri kasutamisel võib tekkida heli moonutamine.
- Selle funktsiooniga videosisu vaadates ei pruugi video- ja heliväljund olla omavahel sünkroonis.

### AUDIO IN-terminaliga ühendamine

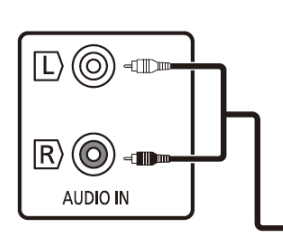

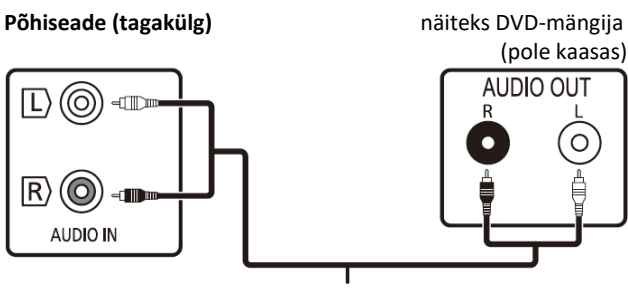

Helikaabel (pole kaasas)

### OPT IN-teminaliga (optiline heli sisend) ühendamine

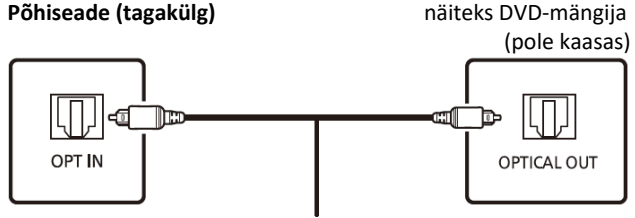

Optiline digitaalne helikaabel (pole kaasas)

• Antud seadme digitaalne heli sisendpesa suudab tuvastada ainult järgnevaid lineaarseid PCM (LPCM) signaale. Täpsema teabe saamiseks vaadake läbi ka ühendatud seadme kasutusjuhend.

- Diskreetimissagedus: 32, 44,1, 48, 88,2, 96 kHz
- Kvantiseerimisbittide arv: 16/24 bitti

### AUX IN-terminaliga ühendamine

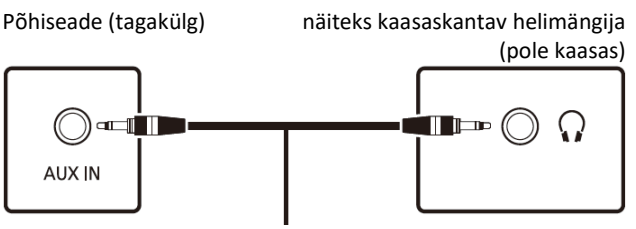

Analoog helikaabel (Ø 3,5 mm) (pole kaasas)

• AUX IN-terminaliga ühendamisel on teil võimalik reguleerida sisendtaset jms. Täpsema teabe saamiseks vt jaotist "AUX INsisendi kasutamine".

### **Ülevaade juhtnuppudest**

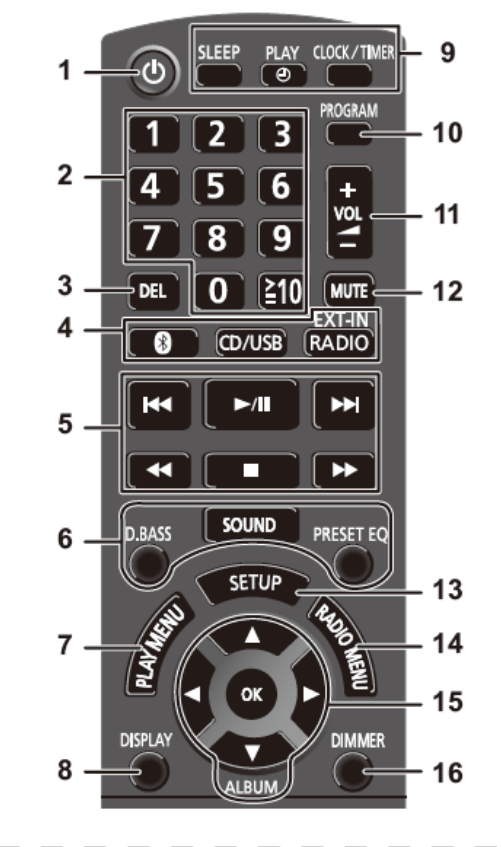

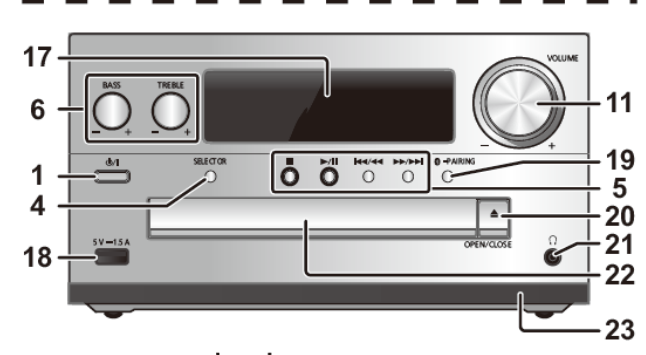

**1 Ootel/sees lüliti**  Vajutage sisselülitatud seadme ooterežiimi või vastupidi lülitamiseks. Ka ooterežiimis tarbib seade väikeses koguses elektrienergiat. **2** Numbrinupud [1 kuni 9, 0, ≥10] • 2-kohalise numbri valimine Näide: 16: [≥10] > [1] > [<4] • 3-kohalise numbri valimiseks Näide: 124: [≥10] > [≥10] >[1] > [2]> [4] **3** Programmeeritud loo kustutamine **4 Valige heliallikas** Kaugjuhtimispuldil [<sup>8</sup>]: "BLUETOOTH"  $[CD/USB]$ : " $CD'' \leftrightarrow$  "USB"

[RADIO, EXT-IN]:  $\mu$ ,DAB+" [PMX92]  $\rightarrow$   $\mu$ FM"  $\rightarrow$   $\mu$  AUDIO IN"  $\rightarrow$   $\mu$ AUX"  $\rightarrow$   $\mu$ OPT"  $\rightarrow$  $n$ PC"  $\rightarrow$   $n$ DAB+" [PMX92]  $\rightarrow$  ...

Põhiseadmel [SELECTOR]:  $C$ D"  $\rightarrow$  "BLUETOOTH"  $\rightarrow$  "DAB+" [PMX92]  $\rightarrow$  "FM" "AUDIO IN"  $\rightarrow$  ...AUX"  $\rightarrow$  ...OPT"  $\rightarrow$  ...USB"  $\rightarrow$  ...PC"  $\rightarrow$  ...CD"  $\rightarrow$  ...

- **5** Üldine taasesituse juhtimine
- **6** Heliefektide valimine
- **7** Esitusmenüü elemendi seadistamine
- **8** Sisu teabe vaatamine
- **9** Kella ja taimeriga seotud toimingud
- **10** Programmifunktsiooni seadistamine
- **11** Süsteemi helitugevuse reguleerimine
- **12 Süsteem heli summutamine**
- Tühistamiseks vajutage sama nuppu veel kord.
- "SUMMUTUS" tühistatakse ka siis, kui reguleerite helitugevust või lülitate süsteemi välja.
- **13** Seadistusmenüüsse sisenemine
- **14** Raadiomenüü elemendi seadistamine
- **15** Suvandi valimine
- **16** Näidikupaneeli hämardamine
- Tühistamiseks vajutage sama nuppu veel kord.
- **17** Näidikupaneel
- **18** USB-seadmete port
- **19** Bluetooth®-i sidumisnupp
- Vajutage, et valida heliallikaks "BLUETOOTH".
- Vajutage ja hoidke, et minna sidumisrežiimi või katkestada Bluetooth®-seadme ühendus.
- **20** Plaadisahtli avamine või sulgemine
- **21** Kuularipesa (  $\Omega$  )
- Pistiku tüüp: 3,5 mm stereo (pole kaasas)
- Hoiduge kuulmiskahjustuste vältimiseks kaua aega järjest kuulamisest.
- Ülemäärane kõrvaklappidest lähtuv helirõhk võib põhjustada kuulmise halvenemist.
- Pikka aega täishelitugevusega kuulamine võib kahjustada kuulaja kuulmist.

**22 Plaadisahtel**

- Ärge pange ühtegi eset otse plaadisahtli ette.
- **23 Kaugjuhtimisandur**

### **Puldi ettevalmistamine**

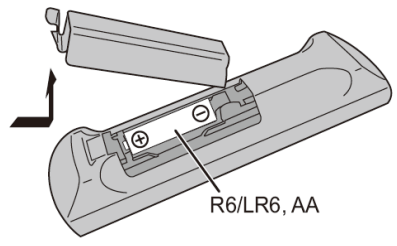

• Kasutage leelis- või mangaanpatareid.

• Patarei paigaldamisel järgige puldis toodud pooluste (+ ja -) tähistusi.

• Suunake pult kaugjuhtimisanduri suunas, asudes põhiseadme ees põhiseadmest kuni 7 m kaugusel, maksimaalselt kuni 30° vasakule või paremale. Jälgige, et teie ja põhiseadme vahel poleks kõrvalisi esemeid.

### **Lähemalt Bluetooth®-ist**

**Panasonic ei vastuta juhtmeta andmeedastuse käigus rikutud andmete ja/või teabe eest.**

#### **Kasutatav sagedusriba**

• Antud seade kasutab 2,4 GHz sagedusriba.

#### **Antud seadme kinnitus**

• Antud süsteem vastab sageduspiirangutele ja omab sagedusseaduste alusel antud lubasid. Seega pole raadioside luba vajalik.

• Osades riikides on järgmised tegevused seadusega karistatavad.

- Antud süsteemi lahtivõtmine või muutmine.

- Tehniliste andmete tähiste eemaldamine.

#### **Kasutuspiirangud**

• Juhtmeta edastus ja/või kasutamine kõigi Bluetooth®-i varustatud seadmetega ei ole tagatud.

• Kõik seadmed peavad vastama Bluetooth SIG, Inc.-i kehtestatud standarditele.

• Seadme tehnilistest omadustest ja seadetest olenevalt ei pruugi ühendumine õnnestuda või mõned toimingud võivad olla erinevad.

• Antud süsteem toetab Bluetooth®-i turvafunktsioone. Kasutuskeskkonnast ja/või seadetest tulenevalt ei pruugi sellest turvalisusest aga piisata. Edastage antud süsteemi üle raadiovõrgu andmeid piisava ettevaatlikkusega.

• Antud süsteem ei suuda Bluetooth®-seadmele andmeid edastada.

#### **Kasutusulatus**

• Kasutage antud seadet kuni 10 m kauguselt. Keskkonnast, takistustest või segamisest tingituna võib vahemaa osutuda lühemaks.

#### **Teistest seadmetest lähtuv segamine**

• Kui antud süsteem asub liiga lähedal Bluetooth®-seadmetele või 2,4 GHz sagedusriba kasutatavatele seadmetele, ei pruugi süsteem korralikult toimida ning raadiolainete segamise tõttu võib esineda eetrimüra ja helihüppeid.

• Antud süsteem ei pruugi korralikult toimida, kui läheduses asuva saatejaama vms signaal on liiga tugev.

#### **Kasutuseesmärk**

• Antud süsteem on ettenähtud tavaliseks, üldotstarbeliseks kasutamiseks.

• Ärge kasutage antud süsteemi raadiosagedusliku segamise suhtes tundlike seadmete läheduses või keskkonnas (näiteks: lennujaamad, haiglad, laborid jms).

### **Bluetooth®-i toimingud**

Bluetooth®-ühenduse abil saate kasutada antud süsteemis Bluetooth®-heliseadmest lähtuvat heli.

• Täpsema teabe saamiseks tutvuge Bluetooth®-seadme kasutusjuhendiga.

### Bluetooth®-menüü kaudu ühendumine

### **Ettevalmistamine**

• Lülitage sisse seadme Bluetooth®-funktsioon ja asetage seade antud seadme lähedale.

### Bluetooth®-seadmete sidumine

**1 Vajutades [8], et valida "BLUETOOTH".** 

Kui kuvatakse kirje "PAIRING" (Sidumine), minge edasi 3. toimingusse.

2 Vajutades mitu korda [PLAY MENU], valige "PAIRING" **(SIDUMINE) ja vajutage seejärel [OK].**

Teise võimalusena võite vajutada seadmel pikalt nuppu  $[$   $\bullet$  -PAIRING]

#### **3 Valige Bluetooth®-seadme Bluetooth® menüüs "SC-PMX92" või "SC-PMX90".**

Enne antud seadme kuvamist võidakse näidikpaneelile kuvada MAC-aadress (st igale seadmele ainulaadne tähted ja numbrite kombinatsioon).

Mõneks sekundiks näidatakse näidikupaneelil ühendatud seadme nime.

**4 Alustage Bluetooth®-seadmest taasesitamist.**

### Seotud Bluetooth®-seadme ühendamine **1 Vajutades [**  $\bullet$  **], et valida "BLUETOOTH".**

Näidikupaneelile kuvatakse kirje "READY" (Valmis). **2 Valige Bluetooth®-seadme Bluetooth®-menüüst "SC-PMX92" või "SC-PMX90".**

Mõneks sekundiks näidatakse näidikul ühendatud seadme nime.

**3 Alustage Bluetooth®-seadmest taasesitamist.**

#### **Märkus**

• Parooli küsimisel sisestage "0000".

• Antud seadmega on võimalik registreerida kuni 8 seadet. 9. seadme sidumisel asendatakse seade, mida on kõige vähem kasutatud.

• Antud seadet saab korraga ühenduda kuni ühe seadmega. • Kui allikaks on valitud "BLUETOOTH", püüab antud seade automaatselt ühenduda viimati ühendatud olnud Bluetooth® seadmega. (Näidikupaneelile kuvatakse sel ajal kirje "LINKING" (Ühendamine).) Kui ühenduse loomine ebaõnnestub, proovige ühendada uuesti.

### Bluetooth®-i edastusrežiim

Teil on võimalik muuta edastusrežiimi, et seada esikohale kas edastuskvaliteedi või helikvaliteedi.

### **Ettevalmistamine**

• Vajutage [ 8 ], et valida "BLUETOOTH". • Kui Bluetooth®-seade on juba ühendatud, katkestage ühendus.

### **1 Vajutage [PLAY MENU], et valida "LINK MODE" (ÜHENDUSREŽIIM).**

**2 Vajutage režiimi valimiseks [◄, ►] ja vajutage seejärel [OK].**

**MODE 1:** režiimi rõhuasetus on ühenduvusel **MODE 2:** režiimi rõhuasetus on heli kvaliteedil

### **Märkus**

• Kui heli on katkendlik, valige "MODE 1".

• Selle funktsiooniga videosisu vaadates ei pruugi video- ja heliväljund olla omavahel sünkroonis. Sellisel juhul valige "MODE 1".

• Tehase vaikeseadeks on "MODE 2".

### Bluetooth®-i sisendtase

Kui Bluetooth®-seadme heli sisendtase on liiga madal, muutke sisendtaseme seadistust.

### **Ettevalmistamine**

• Ühendage Bluetooth®-seade.

1 Vajutage [PLAY MENU], et valida "INPUT LEVEL" **(SISENDTASE).**

**2 Vajutage taseme valimiseks [◄, ►] ja vajutage seejärel [OK].**

"LEVEL  $0'' \leftrightarrow$  "LEVEL +1"  $\leftrightarrow$  "LEVEL -2"  $\leftrightarrow$  "LEVEL 0" …

### **Märkus**

- Kui heli on katkendlik, valige "LEVEL 0" (TASE 0).
- Tehase vaikeseadeks on "LEVEL 0".

### Bluetooth®-seadme ühenduse

### katkestamine

#### **1 Ajal, kui Bluetooth®-seade on ühendatud:** Valige mitu korda [PLAY MENU] vajutades "DISCONNECT?" **(KAS LAHUTADA?).**

**2 Vajutage [◄, ►], et valida "OK? YES" (OLETE KINDEL? JAH) ja vajutage seejärel [OK].**

### **Märkus**

• Bluetooth®-seadme ühendust on võimalik katkestada ka seadmel nuppu [  $\circled{ }$  -PAIRING] vajutades ja hoides. • Bluetooth®-seadme ühendus katkeb, kui valitakse mõni teine heliallikas (näiteks "CD").

### Bluetooth® ootel

Kui seotud Bluetooth®-seadme Bluetooth®-menüüst valitakse "SC-PMX92" või "SC-PMX90", lülitub antud seade ooterežiimist automaatselt sisse ja loob Bluetooth®-ühenduse.

1 Vajutage korduvalt [SETUP], et valida "BLUETOOTH **STANDBY" (BLIUETOOTH OOTEL).**

### **2 Vajutage [◄, ►], et valida "ON" (SEES) ja vajutage seejärel [OK].**

**Märkus**

• Funktsiooni väljalülitamiseks valige 2. toimingus "OFF" (Väljas).

• Tehase vaikeseadeks on "OFF" (Väljas). Kui antud funktsiooni seadeks on "ON" (Sees), suureneb energiakulu ooterežiimis.

Bluetooth®-i sõnamärk ja logod on ettevõttele Bluetooth SIG, Inc. kuuluvad registreeritud kaubamärgid ja nende kasutamine Panasonic Corporationi poolt kuulub litsentsi alla. Muud kaubamärgid ja kaubamärginimed kuuluvad nende vastavatele omanikele.

### **Meedia teave**

• Teadke, et Panasonic ei võta endale vastutust andmete ja/või teabe kadumamineku eest..

### Ühilduvad USB-seadmed

- Antud seade ei taga ühendust kõigi USB-seadmetega.
- Toetatakse failisüsteeme FAT12, FAT16 ja FAT32.
- Antud seade toetab USB 2.0 High Speedi.

• Suurema kui 32 GB mahuga USB-seadmed ei pruugi teatud tingimustel töötada.

• Toetatavad failivormingud ja -laiendused: MP3 (".mp3"), AIFF (".aiff"), FLAC (".flac"),

WAV (".wav"), AAC (".m4a"), DSD (".dff", ".dsf")

• Failide loomisest olenevalt ei pruugita neid esitada teie antud numbrilises järjestuses või ei pruugita esitada üldse.

### **Märkus**

- Faile loetakse lugudeks ja kaustu albumiteks.
- Antud süsteem tagab juurdepääsu kuni:
- 800 albumile (sh juurkataloogile)
- 8000 loole
- 999 loole ühel albumil

### Ühilduvad CD-d

• Antud süsteem suudab taasesitada plaate, mis vastavad vormingule CD-DA.

• Antud süsteem suudab taasesitada CD-DA- või MP3-

vormingus sisuga CD-R/RW-plaate.

• Salvestustingimustest tulenevalt ei pruugi seade suuta osasid plaate taasesitada.

- Enne taasesitamist tuleb plaat seadmes, milles toimus salvestamine, lõpuni vormistada.
- Kui plaadil on nii MP3-faile kui ka tavalisi helifaile (CD-DA),
- esitab seade plaadi siseosale jäädvustatud failitüüpi.
- Antud seade ei suuda taasesitada pakettkirjutusega jäädvustatud faile.

• Plaat peab vastama standardi ISO9660 tasemele 1 või 2 (v.a laiendatud vormingute puhul).

### **Märkus**

• Osasid CD-R/RW-plaate ei ole salvestamistingimuse tõttu võimalik esitada.

- MP3-faile loetakse lugudeks ja kaustu albumiteks.
- Antud süsteem tagab juurdepääsu kuni:
- CD-DA: 99 lugu
- MP3: 999 lugu, 255 albumit (sh juurkataloog)

• Salvestisi ei pruugita taasesitada nende salvestamise järjekorras.

# **Meedia sisestamine** CD Kirjadega poole üleval

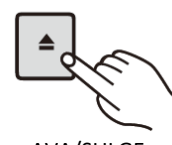

AVA/SULGE AVA/SULGE

### Valige mitu korda [CD/USB] vajutades "CD".

#### **Märkus**

• Eemaldage CD alles siis, kui see on lõpetanud pöörlemise.

## USB-seade<br>5 V = 15 A

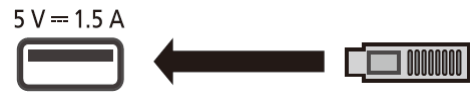

Valige mitu korda [CD/USB] vajutades "USB".

### **Märkus**

• Sisestage USB-seade vahetult seadmesse. Ärge kasutage USBpikendusjuhet.

• Pärast kasutamist eemaldage USB-seade.

• Enne USB-seadme eemaldamist valige allikaks midagi muud kui "USB".

### **Meedia taasesitamise juhtnupud**

Funktsiooni olemasolu tähistavad järgmised märgised.

**[CD]:** CD-DA-vormingus või MP3-failidega CD-plaat **[USB]:** USB-seadmed, millel on

MP3/AIFF/FLAC/WAV/AAC/DSD vormingus failid **[Bluetooth]:** ühendatud Bluetooth®-seade

#### **Ettevalmistamine**

- Lülitage seade sisse.
- Sisestage meedia või ühendage Bluetooth®-seade.
- Vajutage [CD/USB] või [8] ja valige heliallikas.

### Põhijuhtseadised [CD] [USB] [Bluetooth]

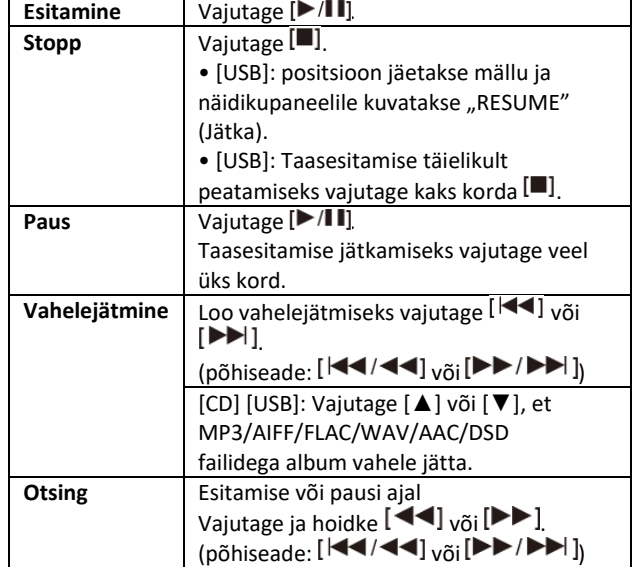

### **Märkus**

• USB-selektoris DSD-failide esitamisel ei kaasne otsimisega mingit heli.

• Antud seadme kaugjuhtimispuldi Bluetooth®-seadmega kasutamiseks peab Bluetooth®-seade toetama AVRCP-d (Audio Video Remote Control Profile).

Seadme olukorrast olenevalt ei pruugi osad juhtseaded töötada.

• [CD] [USB]: lood, mida saab numbrinuppudele vajutades valida.

### Olemasoleva teabe vaatamine [CD] [USB] [Bluetooth]

Teil on võimalik kuvada lugu, artisti, albumine nime, failitüüpi, bitikiirust ja muud teavet. (Teave on heliallikast olenevalt erinev.)

**Vajutage mitu korda [DISPLAY].** näiteks [USB] (MP3)

"A□□": Albumi number

"T□□□": Loo number

 $\left( \int_{\nu} \Box''$  tähistab numbrit.)

 $\mathbb{Z}^n$ : Album  $\mathbb{Z}^n$ : Lugu

#### **Märkus**

- Suurim arv näidatavaid tähemärke: ligikaudu 32
- Antud süsteem toetab ver. 1 ja 2 ID3 silte.

• Süsteemi poolt mittetoetatavaid tekstiandmeid võidakse näidata erinevalt.

### Esitusmenüü [CD] [USB]

1 Valige nuppu [PLAY MENU] vajutades "PLAYMODE" **(Esitusrežiim) või "REPEAT" (Kordus). 2 Valige nuppu [◄, ►] vajutades seadistus ja vajutage seejärel [OK].**

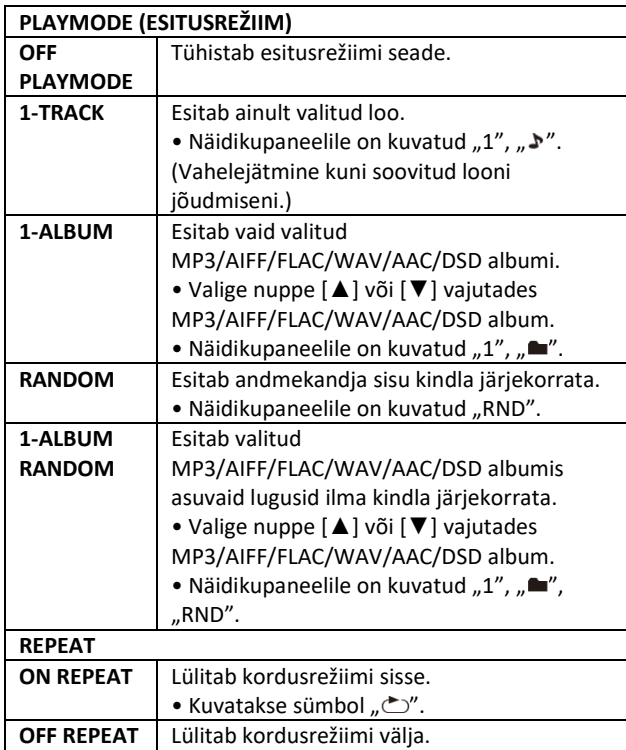

#### **Märkus**

• Juhusliku taasesituse ajal ei ole teil võimalik juba esitatud lugusid vahele jätta ega vajutada numbrinuppe.

• Esitamisrežiimi funktsioon "programmeeritud taasesitusega" ei tööta.

• Režiim katkestatakse, kui avate plaadisahtli või eemaldate USB-seadme.

### Programmeeritud taasesitus [CD] [USB]

Antud funktsioon võimaldab teil programmeerida kuni 24 lugu. [CD] (CD-DA)

**1 Vajutage stopprežiimis nuppu [PROGRAM].**

Mõneks sekundiks kuvatakse kirje "PROGRAM".

**2 Vajutage soovitud loo valimiseks numbrinuppudele.**

Korrake tegevust teiste lugude programmeerimiseks. **3 Taasesituse alustamiseks vajutage .**

### [CD] (MP3), [USB]

**1 Vajutage stopprežiimis nuppu [PROGRAM].**

Mõneks sekundiks kuvatakse kirje "PROGRAM".

**2 Soovitud albumi valimiseks vajutage [▲, ▼].**

**3 Soovitud loo valimiseks vajutage ja seejärel** 

#### **numbrinuppudele. 4 Vajutage [OK].**

Teiste lugude programmeerimiseks korrake toiminguid 2 kuni 4.

**5 Taasesituse alustamiseks vajutage .**

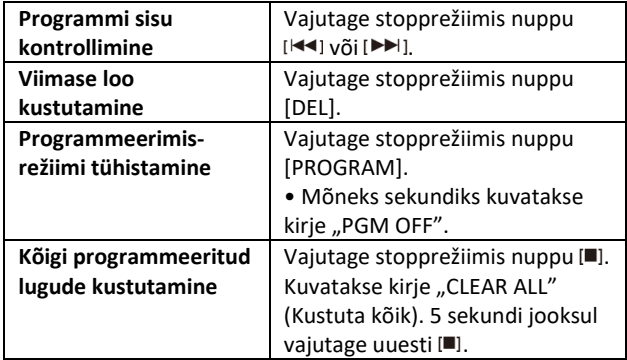

### **Märkus**

• Programmeeritud mälu kustutatakse, kui avate plaadisahtli või eemaldate USB-seadme.

### **FM-raadio**

Seadme mällu on võimalik salvestada 30 FM-raadiojaama. **Ettevalmistamine**

Vajutage mitu korda [RADIO, EXT- IN], et valida "FM".

### Automaatne mällu salvestamine

1 Vajutades [RADIO MENU], valige "A.PRESET".

**2 Vajutades [◄, ►], valige "LOWEST" (Madalaim) or "CURRENT" (Praegune) sagedus.**

### **LOWEST:**

Automaatne jaamade mällu salvestamine algab madalaimast sagedusest (FM 87,50).

### **CURRENT:**

Automaatne jaamade mällu salvestamine algab hetke sagedusest.\*1

### **3 Mällu salvestamise alustamiseks vajutage [OK].**

• Tuuner alustab kõikide jaamade, mida ta suudab vastu võtta, tõusvas järjestuses kanalitesse salvestamist.

### Tühistamiseks vajutage [...].

\*1: Sageduse muutmiseks vt jaotist "Käsitsi häälestamine ja mällu salvestamine".

### Käsitsi häälestamine ja mällu

### salvestamine

### 1 Vajutage jaamale häälestumiseks [44] või [ $\blacktriangleright$ ].

• Teise võimalusena võite ajal, kui häälestusrežiimiks on valitud "MANUAL" (Käsitsi), vajutada põhiseadmel nuppe [K4/44] või  $P^*$ 

Automaatseks häälestumiseks hoidke nuppu all, kuni sagedus hakkab kiirelt muutuma.

### **2 Vajutage [PROGRAM].**

### **3 Vajutage mälukoha numbri valimiseks numbrinuppudele.**

Täiendavate jaamade mällu salvestamiseks korrake etappe 1 kuni 3.

Uus jaam asendab samal mälukohanumbril asuva teise jaama.

### Mällu salvestatud jaama valimine

### **Vajutage mällu salvestatud jaama valimiseks numbrinuppudele, [ko] või [▶▶].**

• Teise võimalusena võite ajal, kui häälestusrežiimiks on valitud "PRESET" (Mällu salvestatud), vajutada põhiseadmel nuppe [ $44/44$ ] või  $[PP/PP]$ <sup>\*</sup>2.

#### \*2: Häälestusrežiimi muutmine

1 Vajutades mitu korda [RADIO MENU], valige "TUNE MODE" (Häälestusrežiim).

2 Vajutades [◀, ▶], valige "MANUAL" (Käistsi) või "PRESET" (Mällu salvestatud), ja vajutage seejärel [OK].

### FM-signaali hetke oleku näitamine **Mandri-Euroopa:**

Vajutades mitu korda [DISPLAY], valige "FM STATUS" (FM-i **olek).**

- "FM ST": Seade võtab vastu FM-stereosaadet.
- "FM - -": Ühegi jaama vastuvõtmist ei toimu või siis on vastuvõetav FM-jaam nõrk või monofooniline.

"FM MONO": Olete "FM MODE" (FM-režiim) seadeks valinud "MONO". (Vt jaotist "Kui FM-i vastuvõtmise ajal on väga tugev müra.")

### **Märkus**

• Kui seade häälestub stereosaatele, kuvatakse kirje "STEREO".

### RDS-leviedastus

### **(Ainult mandri-Euroopa)**

Antud süsteem suudab teile näidata raadioandmesüsteemiga (RDS) edastatud tekstiandmeid, mis mõnedes piirkondades on saadaval.

### **Vajutage mitu korda [DISPLAY].**

"PS": Programmi teenus "PTY": Programmi tüüp "FREQ": Sagedus

### **Märkus**

- RDS on saadaval vaid stereosaate vastuvõtmise ajal.
- Halva vastuvõtu korral ei pruugi RDS töötada.

### **[PMX92] DAB/DAB+**

#### **Ettevalmistamine**

### Vajutades mitu korda [RADIO, EXT- IN], valige "DAB+".

Esmakordsel "DAB+" valimisel käivitab süsteem toimingu "DAB AUTO SCAN" (DAB automaatskannimine).

### **Märkus**

• Kui ühtegi jaama ei leita, kuvatakse kirje "SCAN FAILED" (Skannimine ebaõnnestus). Kohandage antenni ja proovige uuesti.

### DAB/DAB+ automaatne skannimine

1 Vajutades mitu korda [RADIO MENU], valige "AUTOSCAN" **(Automaatne skannimine), ja vajutage seejärel [OK].** Kuvatakse kirje "START?" (Kas alustada?). **2 Vajutage [OK].**

Kuvatakse kirje "DAB AUTO SCAN" (DAB automaatskannimine).

### DAB/DAB+ käsitsi häälestamine

Antenni parima asendi leidmiseks kasutage valitud DAB/DAB+ sagedusbloki otsimiseks käsitsi häälestamist.

1 Vajutades mitu korda [RADIO MENU], valige "MANUAL **SCAN" (Käsitsi häälestamine).**

### **2 Vajutades [◄, ►], valige sagedusblokk ja vajutage seejärel [OK].**

### Mällu salvestamine

Teil on võimalik salvestada seadme mällu kuni 20 DAB/DAB+ jaama.

1 Vajutage jaamale valimiseks [44] või [ $\blacktriangleright$ ].

• Teise võimalusena võite ajal, kui häälestusrežiimiks on valitud "STATION" (Jaam), vajutada põhiseadmel nuppe [K4/44] või  $[PP/PP]$ <sup>\*</sup>1.

### **2 Vajutage [PROGRAM].**

**3 Vajutage mälukoha numbri valimiseks numbrinuppudele.**

Täiendavate jaamade mällu salvestamiseks korrake etappe 1 kuni 3.

### **Märkus**

• Eelnevalt salvestatud jaam kirjutatakse üle, kui sama mälukoha numbri alla salvestatakse uus jaam.

• Jaama pole võimalik mällu salvestada, kui jaam ei edasta

saadet või kui olete valinud sekundaarse teenuse.

• Automaatskannimise ajal eelnev jaamade mälu kustutatakse.

### Mällu salvestatud jaama valimine

#### **Vajutage mällu salvestatud jaama valimiseks numbrinuppudele, [ka] või [▶▶].**

• Teise võimalusena võite ajal, kui häälestusrežiimiks on valitud "PRESET" (Eelseadistatud), vajutada põhiseadmel nuppe  $[$ **kka**/**44**] $v\tilde{o}$ i  $[$  $\blacktriangleright$  $\blacktriangleright$ / $\blacktriangleright$ **i** $\blacktriangleright$ ] $*$ <sub>1</sub>.

\*1: Häälestusrežiimi muutmine

1 Vajutades mitu korda [RADIO MENU], valige "TUNE MODE" (Häälestusrežiim).

2 Vajutades [◀, ▶], valige "STATION" (Jaam) või "PRESET" (Mällu salvestatud), ja vajutage seejärel [OK].

### Saada oleva teabe vaatamine

Teil on võimalik vaadata teavet DAB/DAB+ saate, programmi tüübi, ansambli märgi, sageduse ja aja kohta. **Olemasoleva teabe vaatamiseks vajutage nuppu [DISPLAY].**

### DAB/DAB+ seaded

**1 Vajutades mitu korda [RADIO MENU], valige valik. 2 Valige nuppu [◄, ►] vajutades soovitud seadistus ja vajutage seejärel [OK].**

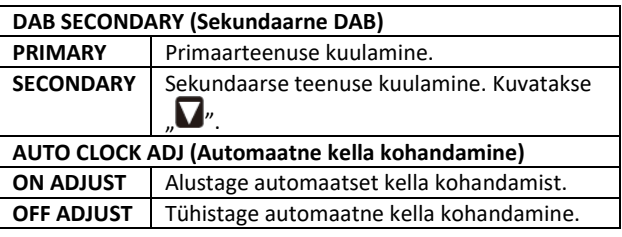

### DAB/DAB+ signaali kvaliteet

Antenni kohandamise ajal on teil võimalik vaadata vastuvõtu kvaliteeti.

#### 1 Vajutades mitu korda [RADIO MENU], valige "SIGNAL **QUALITY" (Signaali kvaliteet).**

### **2 Vajutage sageduse valimiseks [◄, ►].**

Kuvatakse olemasolev sagedusblokk ja seejärel vastuvõtu kvaliteet.

Vastuvõtu kvaliteet 0 (kehv) kuni 8 (suurepärane)

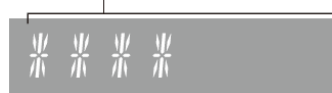

### **Kell ja taimerid**

### Kella seadistamine

Seadmes on 24-tunni kell.

1 Vajutades [CLOCK/TIMER], valige "CLOCK" (Kell). **2 Vajutades [▲, ▼] seadistage kellaaeg ja vajutage seejärel [OK].**

### **Kellaaja vaatamine**

Vajutage [CLOCK/TIMER].

### **Märkus**

• Täpsuse tagamiseks seadistage kella regulaarselt uuesti.

### Unetaimer

Unetaimer lülitab süsteemi teatud ajavahemiku möödumisel välja.

### **Vajutage seadistuse (minutites) valimiseks mitu korda [SLEEP].**

 $\mu$  SLEEP 30"  $\rightarrow$   $\mu$ SLEEP 60"  $\rightarrow$   $\mu$ SLEEP 90"  $\rightarrow$   $\mu$ SLEEP 120"  $\rightarrow$ "OFF" (Tühistamine)  $\rightarrow$  "SLEEP 30"  $\rightarrow$  ...

### **Märkus**

• Järelejäänud aega näidatakse seadme näidikupaneelil iga minuti järel v.a toimingute teostamise ajal. Unetaimerit "SLEEP

1" näidatakse alati, kui järele on jäänud ainult 1 minut.

- Unetaimerit saab kasutada koos taasesitustaimeriga.
- Unetaimer on alati eelisjärjekorras. Jälgige, et taimerid üksteisega ei kattuks.

### Taasesitustaimer

Teil on võimalik seadistada taimerit teid kindlal ajal üles äratama.

### **Ettevalmistamine**

Seadistage kell.

1 Vajutades mitu korda [CLOCK/TIMER], valige "TIMER ADJ" **(Taimeri kohandamine).**

**2 Vajutades [▲, ▼], määrake algusaeg ("ON TIME) ja vajutage seejärel [OK].**

**3 Vajutades [▲, ▼], määrake lõpuaeg ("OFF TIME") ja vajutage seejärel [OK].**

**4 Vajutades [▲, ▼], valige muusikaallikas\*1 ja vajutage seejärel [OK].**

### **Taimeri sisselülitamine**

**1 Valmistage ette valitud muusikaallikas ja valige soovitud helitugevus.**

**2 Vajutage [ , PLAY].**

Kuvatakse " $\mathbb{O}$ ".

Tühistamiseks vajutage uuesti  $[<sup>^\circledcirc</sup>$ , PLAY].

Taimeri töötamiseks tuleb süsteem välja lülitada.

### **Seadistuste kontrollimine**

Vajutades mitu korda [CLOCK/TIMER], valige "TIMER ADJ" (Taimeri kohandamine). (Ooteseisundis olles vajutage kaks korda nuppu [CLOCK/TIMER].)

### **Märkus**

• Taimer käivitub nõrgema helitugevusega, mis suureneb järkjärgult kuni eelnevalt määratud tasemeni.

- Kui taimer on sisse lülitatud, käivitub taimer iga päev määratud ajal.
- Kui lülitate taimeri töötamise ajal süsteemi välja ja seejärel uuesti sisse, ei seisku taimer lõpuaja saabudes.

\*1: • Muusikaallikana on võimalik valida kas "CD", "USB", "DAB+" ([IPMX92]) või "FM".

• Kui muusikaallikas on ühendatud üle USB-seadmete pordi, valige "USB".

### **Heliefektid**

### Heli kvaliteedi muutmine

**1 Vajutades korduvalt [SOUND] (HELI), valige heliefekt. 2 Soovitud seadistuse valimiseks vajutage [◄, ►].**

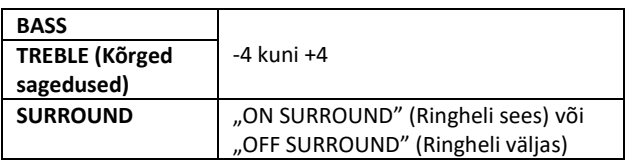

**Ainul põhiseadmega**

**Sagedustaseme muutmiseks pöörake nuppe [BASS] või [TREBLE] (Kõrged sagedused).**

### Eelseadistatud ekvalaiser

**Vajutades mitu korda [PRESET EQ], valige soovitud seadistus.**

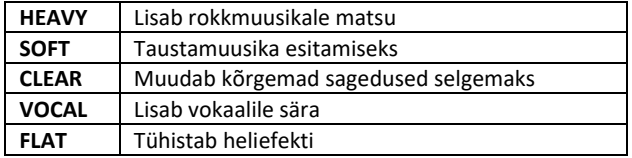

### D.BASS

Antud funktsioon võimaldab teil nautida võimsat bassiefekti. Vajutades [D.BASS], valige "ON D.BASS" (D.BASS sees) või **"OFF D.BASS" (D.BASS väljas).**

### **AUX IN-sisendi kasutamine**

Teil on võimalik AUX IN-terminali ühendatud teisaldatavast helimängijast vms-st heli kuulates muuta sisendtaset jms.

### **Ettevalmistamine**

Ühendage välisseade AUX IN-terminali.

### Sisendtaseme kohandamine

Teil on võimalik sisendtaset kohandada.

### 1 Vajutage korduvalt [SOUND] et valida "INPUT LEVEL" **(Sisendtase).**

**2 Vajutades [◀, ▶], valige "LOW" (Madal) või "HIGH" (Kõrge), ja vajutage seejärel [OK].**

### **Märkus**

- Tehase vaikeseadeks on "HIGH" (Kõrge).
- Valige "LOW" (Madal), kui heli on sisendtaseme "HIGH" puhul moonutatud.
- Lugege täpsemat teavet välise muusikaseadme kasutusjuhendist.
- Komponente ja kaableid müüakse eraldi.

### AUX-IN automaatesitamine

Süsteem lülitub automaatselt AUX-allikale, kui tuvastatakse väliselt muusikaseadmelt lähtuv signaal. Funktsioon toimib ka ooterežiimis.

### **1 Vajutades korduvalt [SETUP], valige "AUX-IN AUTO PLAY" (AUX-IN automaatesitamine).**

**2 Vajutades [◄, ►], valige "ON" (SEES) ja vajutage seejärel [OK].**

### **Märkus**

• Tehase vaikeseadeks on "OFF" (Väljas).

• Funktsioon ei tööta, kui välise muusikaseadme helitugevus on liiga madal. Sellisel juhul suurendage helitugevust.

• Kui funktsioon on välja lülitatud kuvatakse iga kord, kui lülitate AUX-allikale, kirje "AUX-IN AUTO PLAY IS OFF" (AUX-IN automaatesitamine on välja lülitatud).

• Enne teisele muusikaallikale lülitumist peatage või seisake väline muusikaseade või lülituge ooterežiimile, kuna vastasel juhul võib seade automaatselt AUX-allikale lülituda.

• Selle funktsiooni ooterežiimile kasutamisel võib heli väljutamiseni kuluda mõni sekund aega.

• Kui antud funktsiooni seadeks on "ON" (Sees), suureneb energiakulu ooterežiimis. (Ligik. 1,9 W)

### **Arvuti sisendi kasutamine**

Teil on võimalik esitada süsteemi kõlaritest arvutis taasesitatavat muusikat, ühendades selleks arvuti põhiseadmel asuvasse PC IN-terminali.

Toetatavate vormingute kohta lugege lähemalt jaotisest "Tehnilised andmed".

#### **Enne arvutiga ühendamist**

Tegutsege järgmiselt.

- Arvutite soovitatud operatsioonisüsteemid on järgmised:
- Windows 7, Windows 8, Windows 8.1, Windows 10
- OS X 10.7, 10.8, 10.9, 10.10, 10.11
- macOS 10.12, 10.13

1 Laadige alla ja installige arvutisse spetsiaalne draiver. (Ainult operatsioonisüsteemi Windows puhul)

Laadige alla ja installige draiver järgnevalt veebisaidilt. http://panasonic.jp/support/global/cs/audio/

(Sait on ainult inglise keeles.)

2 Laadige oma arvutisse ja installige spetsiaalne rakendus "Panasonic Audio Player 2" (tasuta). (Operatsioonisüsteemid Windows ja X.) Laadige alla ja installige rakendus järgnevalt veebisaidilt. http://panasonic.jp/support/global/cs/audio/ (Sait on ainult inglise keeles.)

(Seisuga august 2018)

### Arvutist lähtuva heli kuulamine

### **1 Lahutage vahelduvvoolu toitejuhe.**

### **2 Ühendage põhiseade ja arvuti.**

**Põhiseade (tagakülg)** Arvuti

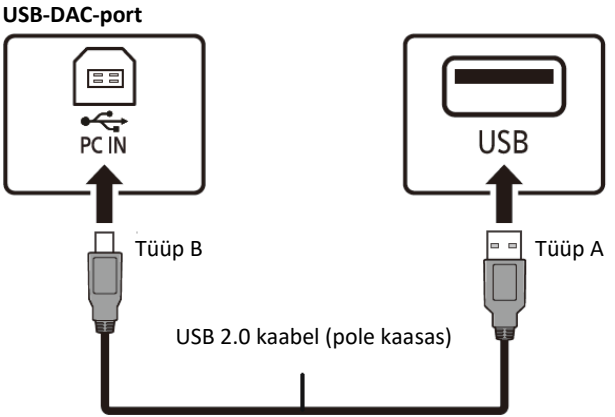

**3 Ühendage vahelduvvoolu toitejuhe põhiseadmega ja lülitage antud süsteem sisse.**

4 Vajutades mitu korda [RADIO, EXT- IN], valige "PC".

**5 Käitage muusika taasesitamiseks arvutit.**

#### **Märkus**

• Kui te taasesitate kõrge eraldusvõimega heli, on soovitatav kasutada sobivat USB 2.0 High Speed Cable-kaablit.

Mac ja OS X on ettevõtte Apple Inc. registreeritud kaubamärgid USA-s ja teistes riikides.

macOS on ettevõtte Apple Inc. kaubamärk.

Windows on ettevõtte Microsoft Corporation kaubamärk või registreeritud kaubamärk USAs ja/või muudes riikides.

### **Muud**

### Automaatse väljalülitamise funktsioon

Tehase vaikeseadena lülitab antud seade automaatselt ooterežiimile, kui umbes 20 sekundi vältel puudub heli ja seadet ei kasutata.

### **Funktsiooni tühistamine**

1 Vajutades korduvalt [SETUP] valige "AUTO OFF" **(Automaatne väljalülitumine).**

**2 Vajutades [◄, ►], valige "OFF" (Väljas) ja vajutage seejärel [OK].**

### **Märkus**

- Funktsiooni väljalülitamiseks valige 2. toimingus "ON" (Sees).
- Antud seadistust pole võimalik valida, kui allikaks on raadio.

• Funktsioon ei toimi, kui seade on ühendatud Bluetooth® seadmega.

### Tarkvara uuendamine

Aegajalt võib Panasonic anda antud seadmele välja tarkvarauuenduse, mis võib lisada seadmele mõne funktsiooni või täiustada olemasolevate funktsioonide toimimist. Sellised uuendused on tasuta.

Lisateabe saamiseks vt järgnevat veebisaiti. http://panasonic.jp/support/global/cs/ (Sait on ainult inglise keeles.)

### Tarkvaraversiooni kontrollimine Vajutades mitu korda [SETUP] (Seadistamine), valige "SW **VER" ja vajutage seejärel [OK].**

Kuvatakse installitud tarkvara versioon.

• Väljumiseks vajutage [OK].

### **Tõrgete kõrvaldamine**

Kontrollige enne hoolduse tellimist alltoodut. Kui teil on mõne kontrollitava punkti osas kahtlusi või kui märgitud lahendused ei lahenda probleemi, pidage juhiste saamiseks nõu edasimüüjaga.

### Probleemid

### **Seadet ei ole võimalik sisse lülitada.**

• Pärast vahelduvvoolu toitejuhtme ühendamist oodake vähemalt 10 sekundit enne kui seadme sisse lülitate.

### **Puldiga ei ole võimalik teha ühtegi toimingut.**

• Kontrollige, kas patarei on õigesti paigaldatud.

### **Heli on moonutatud või puudub.**

• Reguleerige süsteemi helitugevust.

• Lülitage süsteem välja, tehke kindlaks ja kõrvaldage põhjus ning lülitage süsteemi seejärel uuesti sisse. Selle põhjuseks võib olla kõlarite väsimine liigvalju helitugevuse või võimsuse tulemusel või süsteemi kasutamisel kuumas keskkonnas.

• Veenduge, et kõlarijuhtmed on õigesti ja kindlalt ühendatud. • Antud seadme digitaalne heli sisendpesa suudab tuvastada ainult lineaarseid PCM (LPCM) signaale. Täpsema teabe saamiseks vaadake läbi ka seadme kasutusjuhend.

#### **Taasesitamise ajal kostub ümisevat heli.**

• Juhtmete lähedal on vahelduvvoolu toitejuhe või päevavalguslamp. Hoidke teised seadmed ja juhtmed antud süsteemi kaablitest eemal.

#### **Seade ei tööta.**

• Rakendunud võib olla seadme üks turvaseadmetest.

1 Vajutage seadmel [I/], et lülitada seade ootele.

• Kui seade ei lülitu välja, eraldage vahelduvvoolu toitejuhe vooluvõrgu pistikupesast ja ühendage 30 sekundi möödudes tagasi. Seejärel oodake umbes 10 sekundit.

2 Sisselülitamiseks vajutage seadmel [I/]. Kui seadet pole jätkuvalt võimalik kasutada, pidage nõu edasimüüjaga.

#### **Kostub müra.**

• Seadmest olenevalt võib AUX-režiimi ajal tekkida müra, kui seade on ühendatud korraga nii AUX IN-terminali ja USB-porti. Peaks nii juhtuma, eemaldage USB-kaabel USB-pordist.

#### Plaat

### **Displei ei näita korralikult.**

#### **Taasesitamine ei alga.**

• Plaat pole korralikult seadmesse sisestatud. Pange plaat korralikult seadmesse.

- Plaat on määrdunud. Puhastage plaat.
- Kui plaat on määrdunud, kooldunud või ebastandardne, vahetage see korraliku vastu.

• Seadmes on kondensaat. Laske süsteemil 1 kuni 2 tundi kuivada.

### Raadio

#### **Vastuvõtt on kehv või kostub löögiheli.**

• Viige antenn arvutitest, teleritest ning juhtmetest ja kaablitest eemale.

• Kasutage välisantenni.

• Lülitage teler välja või viige süsteemist kaugemale.

**Kui FM-i vastuvõtmise ajal on väga tugev müra.**

• Valige heliväljundiks mono.

1 Vajutades mitu korda [RADIO MENU], valige "FM MODE" (FM-režiim).

2 Vajutades [**◄, ►**], valige "MONO" (Väljas) ja vajutage seejärel [OK].

Heli muutub monofooniliseks.

• Tühistamiseks valige "STEREO" või muutke sagedust. Tavatingimustes valige "STEREO".

### USB

#### **USB-seadet või selle sisu ei ole võimalik lugeda.**

• USB-seadme vorming või selle sisu pole süsteemiga ühilduvad.

#### **USB-seade töötab aeglaselt.**

• Suure mahuga sisu või USB-seadme suure mälu lugemine võtab kauem aega.

#### **Kuvatud möödunud aeg on tegelikust esitamisajast erinev.**

• Viige andmed üle teisele USB-seadmele või varundage andmed ja vormindage USB-seade uuesti.

#### Bluetooth®

**Sidumine pole võimalik.**

• Kontrollige Bluetooth®-seadme seisukorda.

#### **Seadet ei ole võimalik ühendada.**

• Seadme sidumine ei õnnestunud või on registreerimine

asendatud. Proovige siduda seade uuesti.

• Antud süsteem võib olla ühendatud mõne teise seadmega.

Lahutage teine seade ja proovige siduda seade uuesti.

• Kui režiimis "LINK MODE" (Ühendusrežiim) on valitud "MODE 2" (Režiim 2), siis valige "MODE 1" (Režiim 1).

• Probleemi püsimisel lülitage seade välja ja sisse ning proovige seejärel uuesti.

#### **Seade on ühendatud, kuid antud süsteemist pole heli kuulda.**

• Osade sisseehitatud Bluetooth®-seadmete puhul tuleb teil käsitsi valida heliväljundiks "SC-PMX92" või "SC-PMX90". Lugege täpsemat teavet seadme kasutusjuhendist.

#### **Heli on katkendlik.**

- Seade on väljaspool 10 m töökauguspiiri.
- Viige Bluetooth® seade antud süsteemile lähemale.
- Kõrvaldage süsteemi ja seadme vahelt võimalikud takistused.

• Teised 2,4 GHz sagedusriba kasutavad seadmed (raadiovõrgu ruuter, mikrolained, juhtmeta telefon vms) segavad vahele. Viige Bluetooth®-seade antud süsteemile lähemal ja teistest seadmetest kaugemale.

• Stabiilse kommunikatsiooni jaoks valige režiim "MODE 1".

### AUX

### **"AUX-IN auto play" (AUX-IN automaatesitamine) ei tööta.**

• Te pole välise muusikaseadmega õigesti ühendatud.

• Suurendage välise muusikaseadme helitugevust.

• Kui "AUX-IN AUTO PLAY" (AUX-IN automaatesitamine) kestel valiti "OFF" (Väljas), siis valige "ON" (Sees).

#### **Tahtmatu automaatne lülitumine AUX-allikale.**

• Ühendage helikaabel süsteemiga alles pärast seda, kui kõik teised ühendused on juba tehtud.

Välise muusikaseadmega ühendumisel võib kostuda müra ja selle tulemusena võib toimuda automaatne AUX-allikale lülitumine.

#### Arvuti

### **Arvuti ei tunne antud süsteemi ära.**

• Kontrollige oma töökeskkonda.

• Tehke arvutile taaskäivitus, lülitage antud süsteem välja ja sisse ning ühendage seejärel USB-kaabel uuesti.

• Kasutage ühendatud arvuti mõnda teist USB-porti.

• Windowsiga arvuti kasutamisel installige spetsiaalne draiver.

### Põhiseadmele kuvatud kirjed

**"--:--"**

• Seade on kas esmakordselt vooluvõrku ühendatud või hiljuti on aset leidnud voolukatkestus. Seadistage kell.

### **"ADJUST CLOCK"**

• Kell pole seadistatud. Seadistage kell ettenähtud viisil.

### **"ADJUST TIMER"**

• Esitamistaimer pole seadistatud. Seadistage esitamistaimer ettenähtud viisil.

### **"AUTO OFF"**

• Seade on olnud umbes 20 minutit kasutuna ja lülitub minuti möödudes välja. Protsessi tühistamiseks vajutage suvalist nuppu.

#### **"CHECKING CONNECTION"**

• Seade kontrollib ühendatud USB-seadet.

### **"ERROR"**

- Tehtud on vale toiming. Lugege juhiseid ja proovige uuesti.
- " $F\square \square''$  / " $F\square \square \square''$  (" $\square''$  tähistab numbrit.)
- Antud seadmega on mingi probleem.

• Eraldage vahelduvvoolu toitejuhe vooluvõrgu pistikupesast ja ühendage 30 sekundi möödudes tagasi. Oodake umbes 10 sekundit ja lülitage seade seejärel uuesti sisse. Probleemi püsimisel ühendage vahelduvvoolu toitejuhe lahti ja pidage nõu edasimüüjaga.

#### **"NO DEVICE"**

• USB-seade ei ole ühendatud. Kontrollige ühendusi.

#### **"NO DISC"**

• Te pole plaati sisestanud või olete sisestanud plaadi, mida süsteem ei suuda mängida.

### **"NO PLAY"**

• Kontrollige sisu. Esitada on võimalik ainult toetatud vormingut.

• USB-seadmel olevad failid võivad olla rikutud. Vormindage USB-seade ja proovige uuesti.

• Seadmel võib olla probleem. Lülitage seade välja ja seejärel uuesti sisse.

#### **"NO PRESET" ([PMX92])**

• Puuduvad eelseadistatud DAB/DAB+ jaamad, mille vahel valida. Salvestage mõned kanalid seadme mällu.

#### **"NO SIGNAL" ([PMX92])**

• Jaama ei ole võimalik vastu võtta. Kontrollige antenni.

### **"DEVICE NO RESPONSE" "HUB NOT SUPPORTED"**

### **"NOT SUPPORTED"**

• Olete ühendanud mitte toetatava USB-seadme.

#### **"OPT UNLOCKED"**

• Valitud on "OPT", kuid ühtegi seadet pole ühendatud.

• Helisignaalide diskreetimissageduse komponente jms ei sisestata korralikult.

– Lugege toetatud vormingute kohta lähemalt jaotisest "OPT IN-teminaliga (optiline heli sisend) ühendamine".

### **"PC UNLOCKED"**

• Valitud on "PC", kuid arvutit pole ühendatud.

### **"PGM FULL"**

• Programmeeritud lugude arv on suurem kui 24.

#### **"PLAYERROR"**

• Olete esitanud ilma toetuseta faili. Süsteem jätab loo vahele ja hakkab mängima sellest järgmist.

### **"READING"**

• Seade kontrollib CD teavet. Näit kustub seejärel ja seade alustab tööd.

• DSD-failide taasesitamise alguses võib faili lugemine võtta mõnevõrra aega. Oodake, kuni lugemine on lõpule jõudnud.

#### "REMOTE □" ("□" tähistab numbrit.)

• Pult ja antud seade kasutavad erinevaid koode. Muutke puldi koodi.

– Kui on kuvatud "REMOTE 1", vajutage ja hoidke vähemalt 4 sekundit nuppe [OK] ja [1].

– Kui on kuvatud "REMOTE 2", vajutage ja hoidke vähemalt 4 sekundit nuppe [OK] ja [2].

### **"SCAN FAILED" ([PMX92])**

• Jaamu pole võimalik vastu võtta. Kontrollige antenni ja proovige DAB/DAB+ käsitsi häälestamist.

### **"USB OVER CURRENT ERROR"**

• USB-seade tarbib liiga palju voolu. Eemaldage USB-seade. Lülitage süsteem välja ja seejärel uuesti sisse.

### **"VBR"**

• Süsteem ei suuda muutuva bitimääraga (VBR) lugude puhul näidata järelejäänud esitusaega.

### **"WAIT"**

• Selline sõnum kuvatakse näiteks siis, kui seade on lülitumas välja.

### Mälu lähtestamine (algseadistamine)

Mälu tuleb lähtestada järgmiste olukordade puhul. • Nuppudele vajutamine ei anna mingit reaktsiooni. • Soovite mälu sisu kustutada ja lähtestada.

#### **1 Lahutage vahelduvvoolu toitejuhe.**

Oodake 30 sekundit enne kui asute 2. tegevuse juurde. **2 Vajutades põhiseadmel nuppu ja ühendage vahelduvvoolu toitejuhe uuesti.**

Hoidke nuppu [U/I] all, kuni näidikupaneelile ilmub kirje "---------".

#### 3 Vabastage [ $\bigcirc$ <sup>/1</sup>].

Kõik seaded on viidud tagasi tehase algseadistusele. Mäluelemendid tuleb nüüd uuesti seadistada.

### Kaugjuhtimispuldi kood

Kui mõni teine Panasonicu seade reageerib antud süsteemi puldile, vahetage antud süsteemi puldi kood ära. **Koodi** "REMOTE 2" valimine

- 1 Vajutades põhiseadmel [SELECTOR], valige "CD".
- **2 Vajutage ja hoidke põhiseadmel nuppu ja puldil nuppu**  [2], kuni kuvatakse kirje "REMOTE 2".
- **3 Vajutage ja hoidke nuppe [OK] ja [2] vähemalt 4 sekundit.**
- Tehase vaikeseadeks on "REMOTE 1".

• Tagasi režiimi "REMOTE 1" valimiseks korrake eeltoodud tegevusi, kuid vajutage puldil nupu [2] asemel nuppu [1].

### **Tehnilised andmed**

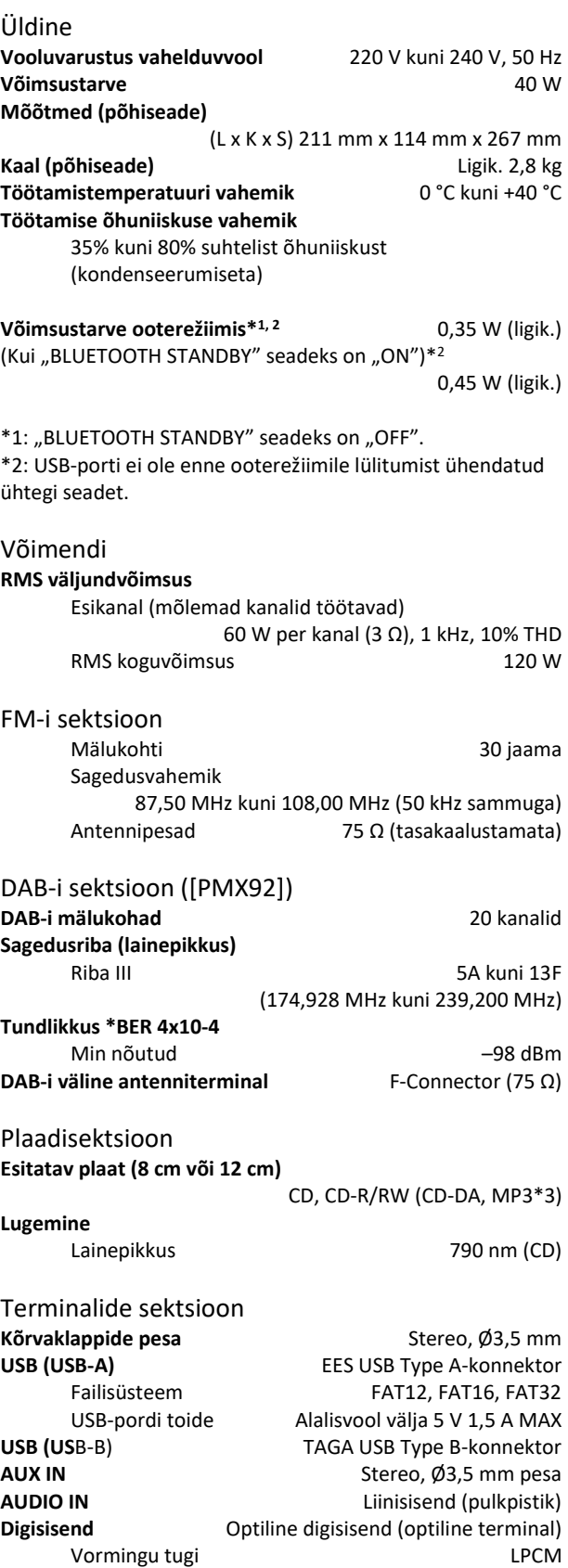

### Vormingu sektsioon **USB-A**

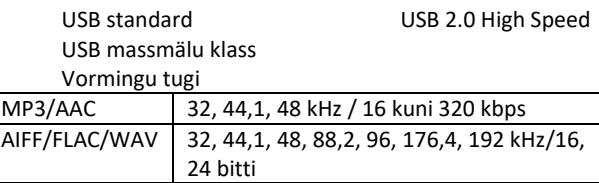

DSD 2,8 MHz

#### **USB-B**

USB standard USB 2.0 High Speed USB Audio Classi spetsifikatsioon

USB Audio Class 2.0, asünkroonrežiim Vormingu tugi

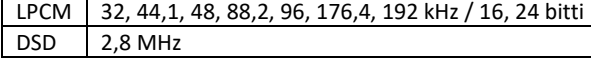

DSD juhtrežiim ASIO Native-režiim, DoP-režiim

### Kõlarid

#### **Kõlar(id)**

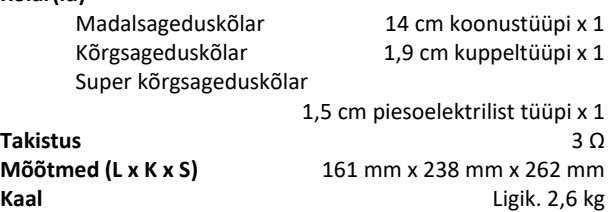

#### Bluetooth® -i sektsioon

**Bluetooth®-süsteemi spetsifikatsioon**Bluetooth® Ver.2.1+EDR **Raadiovõrgu seadme klassifikatsioon**

 $k = 2$  (2,5 m)

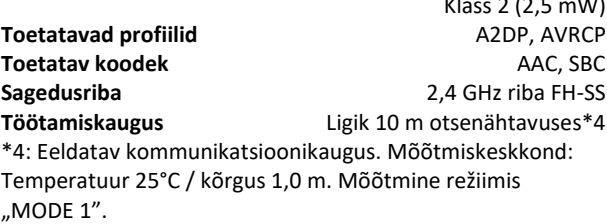

### **Märkus**

• Tehnilisi andmeid võidakse muuta ilma sellest ette teatamata. Kaalu ja mõõtmeid puudutavad andmed on ligilähedased. • Harmoonilist kogumoonutust mõõdetakse digitaalse spekteranalüsaatoriga.

Hi-Res Audio logoga toode vastab kinnitatult Jaapani Heliühingu kõrge eraldusvõimega heli standardi määratlusele. Logo kasutatakse Jaapani Heliühingu loa alusel.

#### FLAC dekooder

Autoriõigus (C) 2000,2001,2002,2003,2004,2005,2006,2007, 2008,2009 Josh Coalson

Lähte- ja binaarvormis jagamine ja kasutamine, kas siis muutmisega või ilma selleta, on lubatud tingimusel, et on täidetud järgmised tingimused.

- Lähtekoodi jagamine peab säilitama eeltoodud autoriõiguse teatist, tingimuste loetelu ja järgnevat lahtiühtlemist.

- Binaarvormis jagamised peavad taastekitama eeltoodud autoriõiguse teatise, käesoleva tingimuste loetelu ja/või teised koos jagamisega antavad materjalid.

- Xiph.org Foundationi ega panustajate nimesid ei tohi ilma vastava eelneva kirjaliku loata kasutada antud tarkvarast tuletatud toodete edendamiseks.

ANTUD TARKVARA ESITATAKSE AUTORIÕIGUSE OMANIKE JA PANUSTAJATE POOLT "OLEMASOLEVAS SEISUS" NING ILMA ÜHEGI OTSESE VÕI KAUDSE GARANTIITA SH ILMA ISEENESEST MÕISTETAVATE GARANTIIDETA TURUSTATAVUSE VÕI KONKREETSEKS OTSTARBEKS SOBIVUSE OSAS. MITTE MINGIL JUHUL EI OLE

XIPH.ORG FOUNDATION EGA PANUSTAJAD VASTUTAVAD ÜHEGI OTSESE, KAUDSE, JUHUSLIKU, ERILISE, NÄITLIKU EGA TULENEVA KAHJU EEST (SH ASENDUSKAUPADE VÕI -TEENUSTE PAKKUMISE, KASUTUSVÕIMALUSE, ANDMETE VÕI KASUMI KAOTAMISE VÕI SAAMATA JÄÄMISE VÕI ÄRITEGEVUSE KATKEMISE EEST),

ÜKSKÕIK, KUIDAS NEED POLEKS PÕHJUSTATUD JA ÜKSKÕIK MILLISE VASTUTUSTEOORIA KOHASELT, KAS SIIS LEPINGULISELT, OTSESE VASTUTUSE VÕI SÜÜTEO ALUSEL (SH HOOLETUS VMS), MILLISED VÕIKSID ÜKSKÕIK MILLISEL MOEL TARKVARA KASUTAMISEST TEKKIDA, ISEGI KUI SELLISE KAHJU VÕIMALIKKUSE OSAS ON TEAVITATUD.

Tootia: Panasonic Corporation Kadoma, Osaka, Jaapan Importöör Euroopasse: Panasonic Marketing Europe GmbH Panasonic Testing Centre Winsbergring 15, 22525 Hamburg, Saksamaa

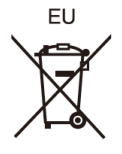

Panasonic Corporation **Veebisait:** http://www.panasonic.com © Panasonic Corporation 2019